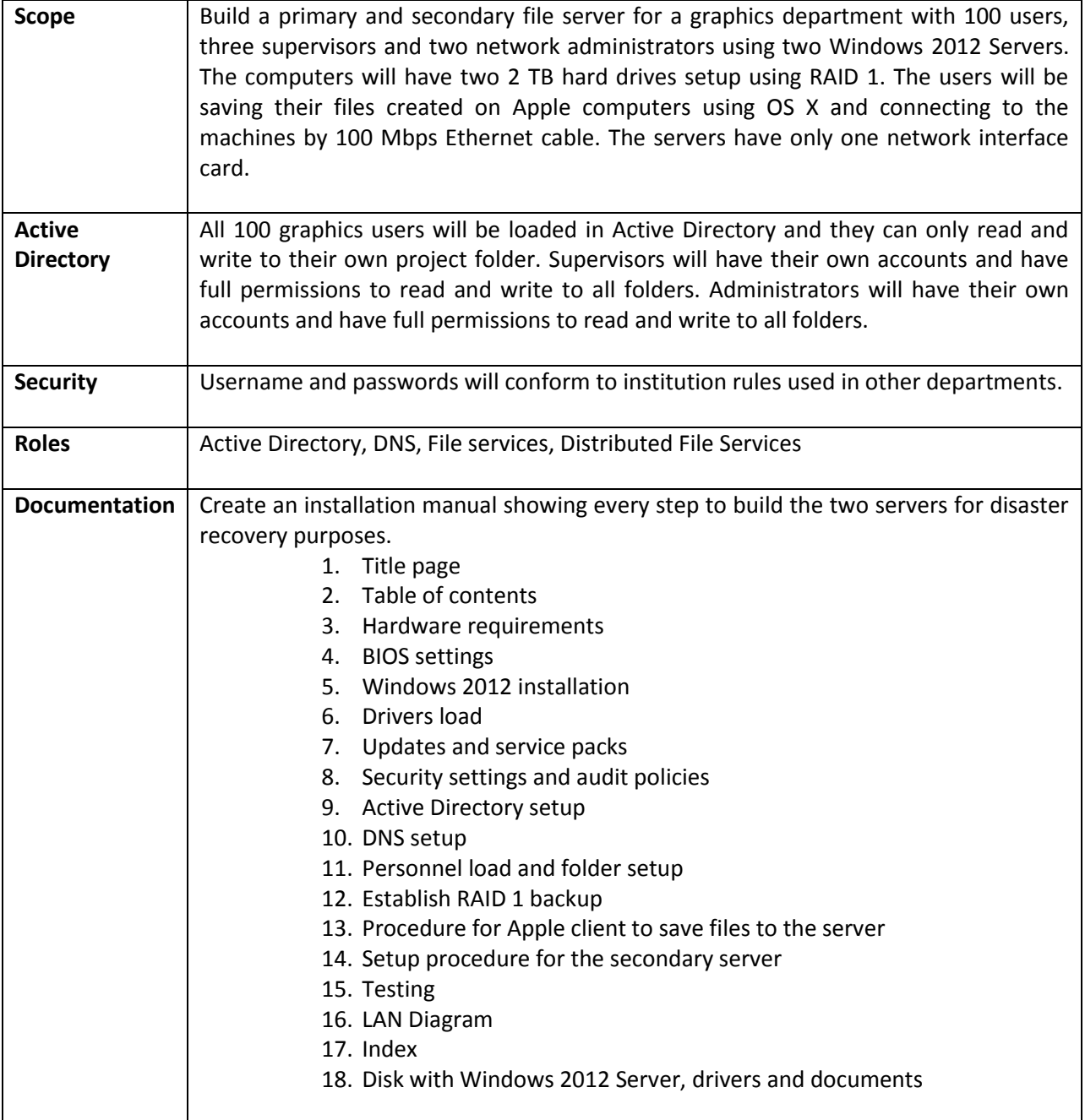

Procedures are at[: http://www.worldclasscad.com/server2012.htm](http://www.worldclasscad.com/server2008.htm)

Specifics:

Installation will be Windows 2012 Standard Server

All critical updates installed

All drivers installed (check your drivers before you reinstall)

• Refer to manufacturer' website

All password, account and audit policies set

Servers will have two NICs with the external card on the 192.168.10.0 network (use IP assigned) Router address is 192.168.10.1

External IP address will be 192.168.10.2 and 192.168.10.3 (successive addresses per your IP address sheet)

Internal IP address is:

- Group 1: 192.168.50.1
- Group 2: 192.168.51.1
- Group 3: 192.168.52.1
- Group 4:: 192.168.53.1
- Group 5: 192.168.54.1
- Group 6: 192.168.55.1

Install SNMP feature

The server will be a Domain Controller (AD load)

- Domain name will be graphics(number).local
- Primary DC name is server1
- Secondary DC name is server2

DNS forwarders will be:

8.8.8.8 8.8.4.4 209.18.47.61 209.18.47.62 74.202.52.145 216.136.95.2 64.132.94.250 206.222.120.186

Setup A host for your client computer

Setup a Reverse Lookup Zone

Setup a WINS server

Setup VPN and open the firewall for VPN

Setup a DHCP scope for 50 IP addresses

Setup printer and print server for network printer at 192.168.10.100

Synchronize your server with US Navy NTP server

Load yourself as an administrator with a user folder

Load your instructor as an administrator (email your instructor their username and password) Setup the Distributed File System between the two servers

Create accounts for 50 users with shared folders

User: Jane Smith Group: Student Password: JM1234 Each student has full rights for their own folder

Create accounts for two instructors with a shared folders

User: Ryan Thompson Group: Instructor Password: RT1234 Each instructor has full rights for their own folder and for every student folder

Create accounts for two administrators (one for yourself and the other for your partner)

User: Toni Golf Group: Administrators Password: ABCdef123 Each administrator has full rights to every student folder

Setup Windows recommended file sizes for the server log

Logon on the server from the client computer as Jsmith (username)

Open a file in Microsoft Word and save it to the server (user's folder) as test.docx